学認RDMスタートアップマニュアル

- 学認RDMへのログイン方法
- 初回設定(利用者情報の登録)
- データの保存・共有方法

# ● 注意事項

# 学認RDMへのログイン方法

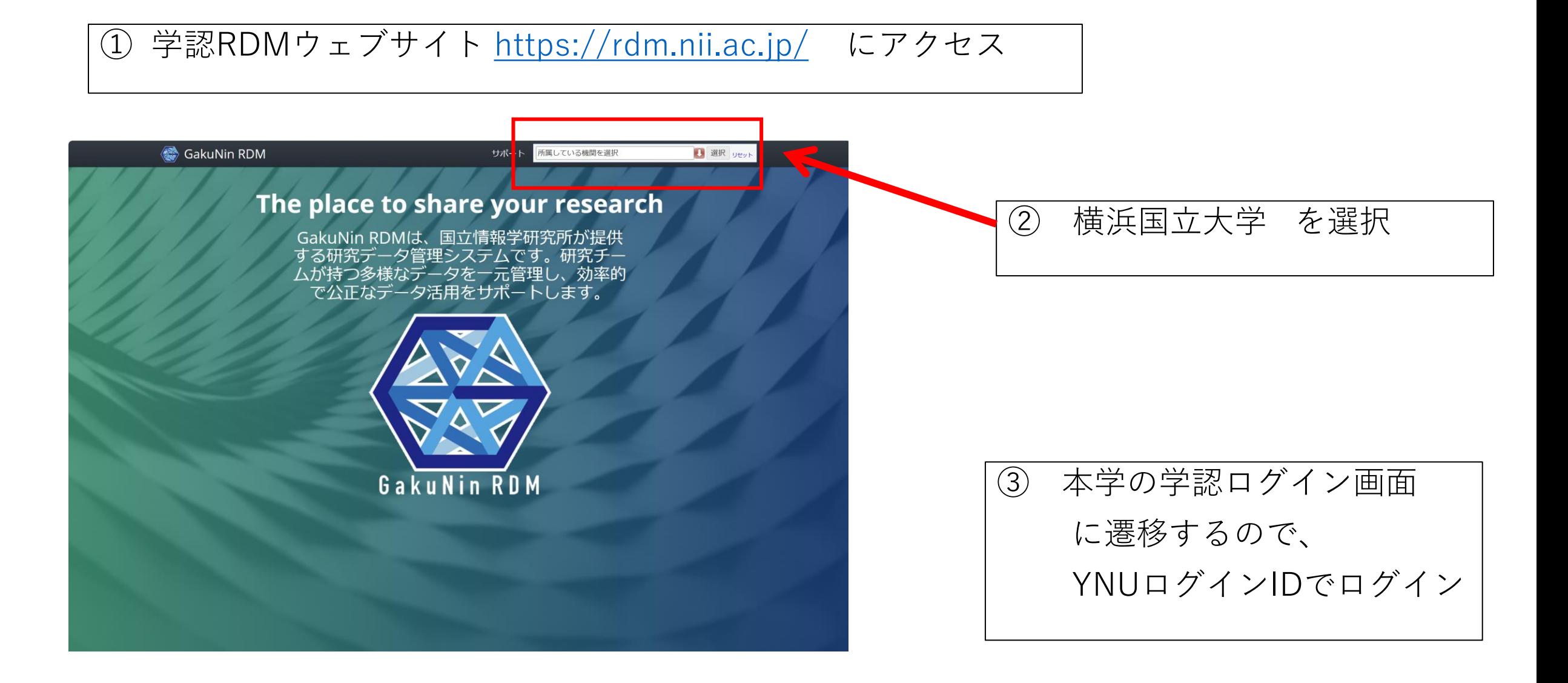

初回設定(利用者情報の登録)

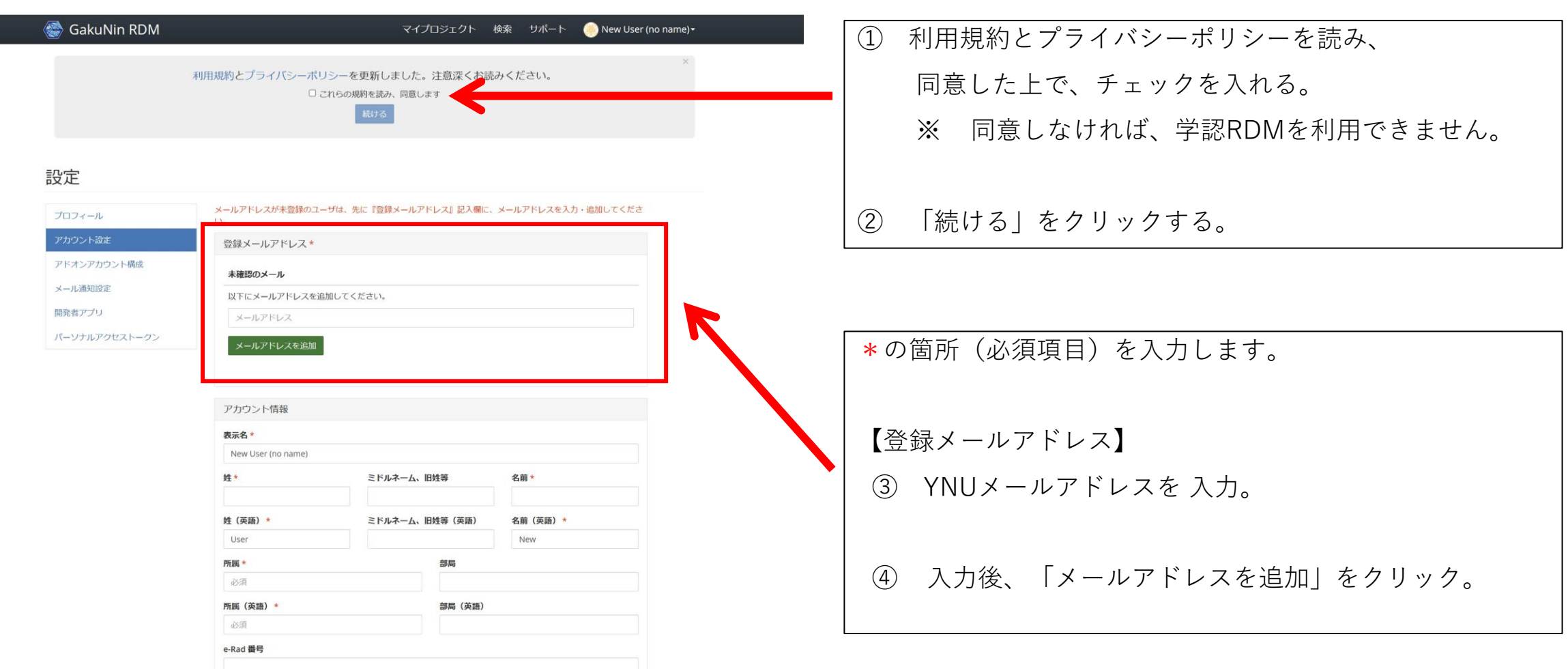

#### GakuNin RDM logo

The Japanese statement will be followed by an English statement.

#### こんにちは、New User (no name)さん

このメールアドレスはGakuNin RDM上のアカウントに追加されました。

リンクをクリックしてメールアドレスを認証してください:

#### https://rdm.nii.ac.jp/confirm/chbp3/w7 logout=1

どうぞよろしくお願いいたします。

GakuNin RDM チーム

Hello New User (no name),

This email address has been added to an account on the GakuNin RDM.

Please verify your email address by visiting this link:

#### https://rdm.nii.ac.jp/confirm/chbp3/w7  $logout=1$

Sincerely yours,

The GRDM Team

 $\circ$ 

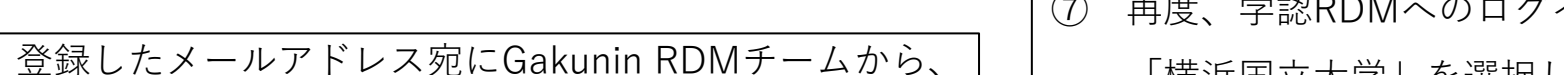

メールアドレスの認証を要求するメールが届く。

6 リンクをクリックして、認証する。

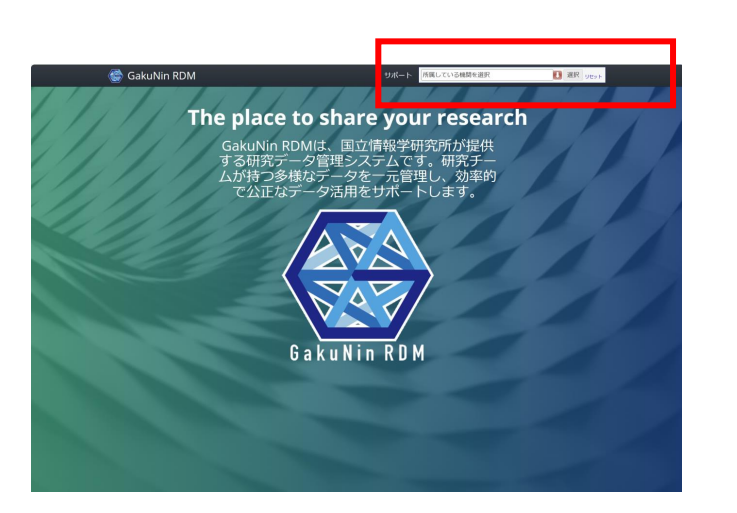

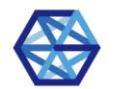

**GakuNin RDM** 

#### 所属機関の選択

GakuNin RDMを利用するため、所属機関で認証する必要があります。所属機関を選択してください。 ※このページを表示して時間が経過している場合は、再読み込みしてから所属機関を選択してください。正しいページに戻れない場合があります。

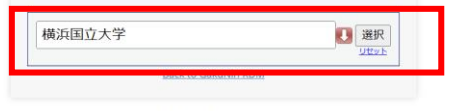

Copyright © 2017-2023 National Institute of Informatics

 $(7)$ 再度、学認RDMへのログインを要求する画面が表示されるので、

「横浜国立大学」を選択して、再度ログインする。

上記のいずれかの画面が表示される。  $\cdot$ 

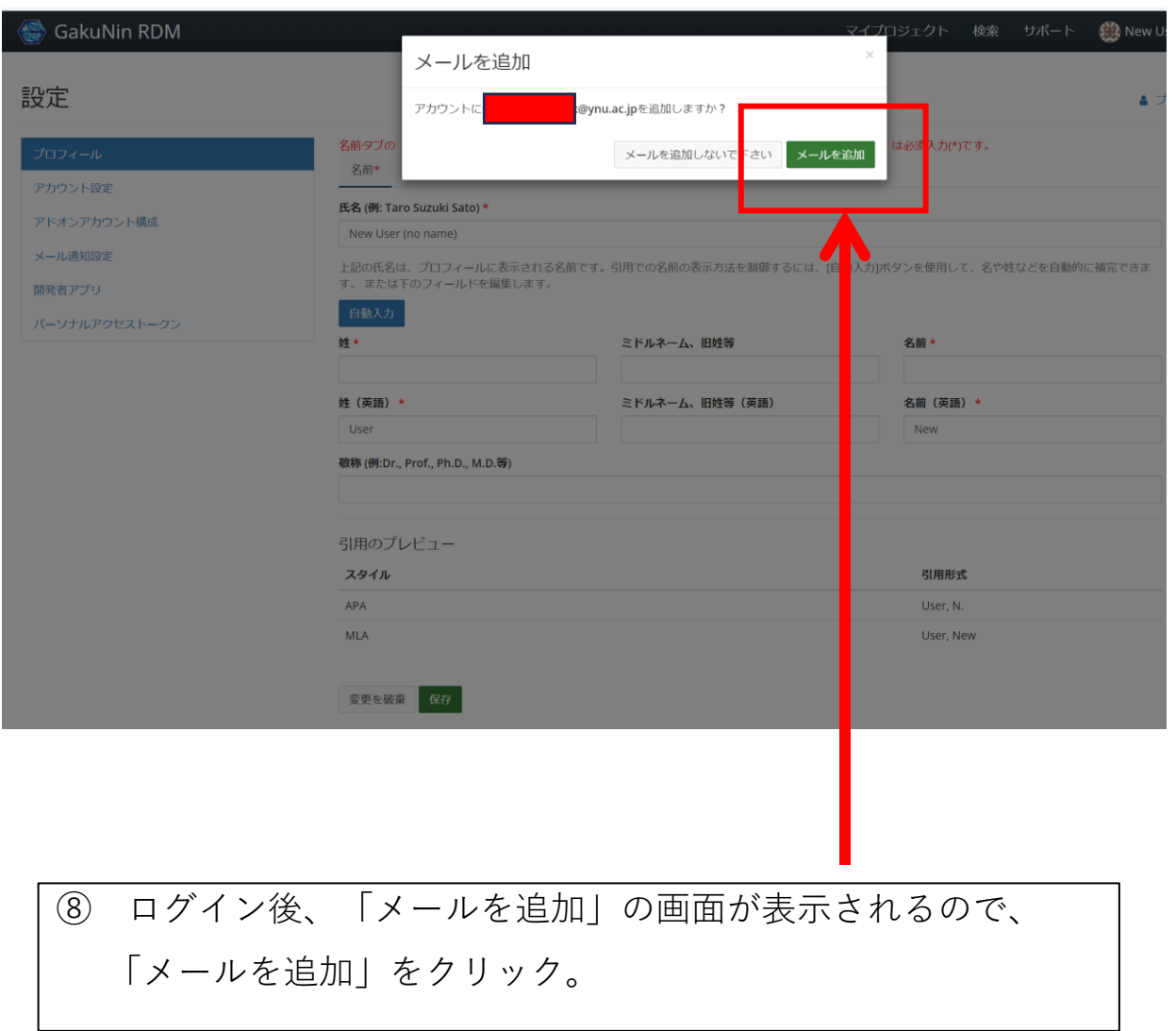

#### GakuNin RDM logo

The Japanese statement will be followed by an English statement.

GakuNin RDMにようこそ!

こんにちは、New User (no name)さん

GakuNin RDMアカウントを認証していただきありがとうございます。GakuNin RDMは国立情報学研究所が提供のオープンソースサービスです。GakuNin RDM の機能の一部をご紹介します:

#### ファイルの保存

資料、データ、原稿など、研究に関連するデータを全て研究途中あるいは完了後 にアーカイブ化できます。 やり方を見る。

#### 研究機関とプロジェクトを関連付け

プロジェクトをあなたの所属研究機関と関連付けましょう。研究機関で業績が取 り上げられることで人目に触れやすくなり、共同研究が促進されます。

#### 使用中のサービスと接続

(9) 学認RDMから、メール認証完了のメールが届く。

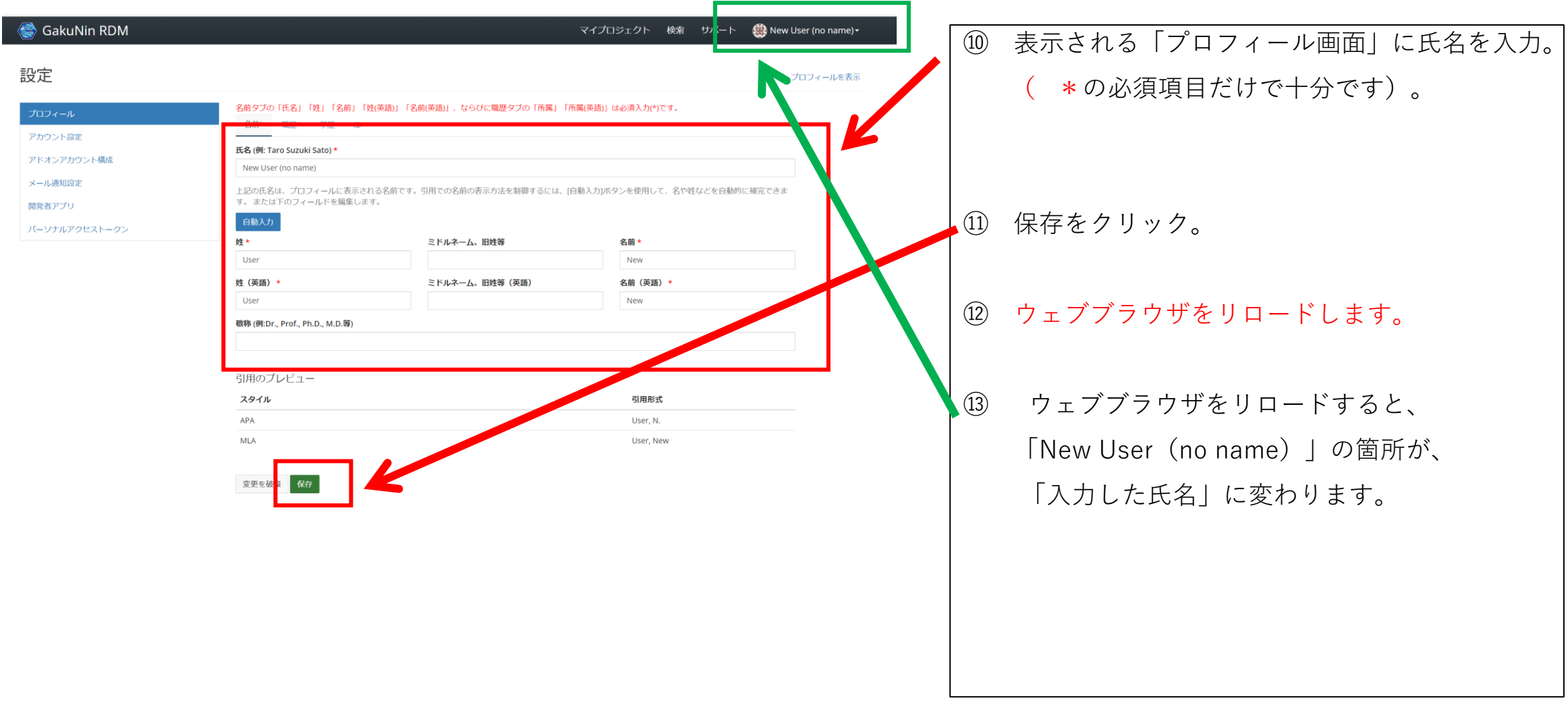

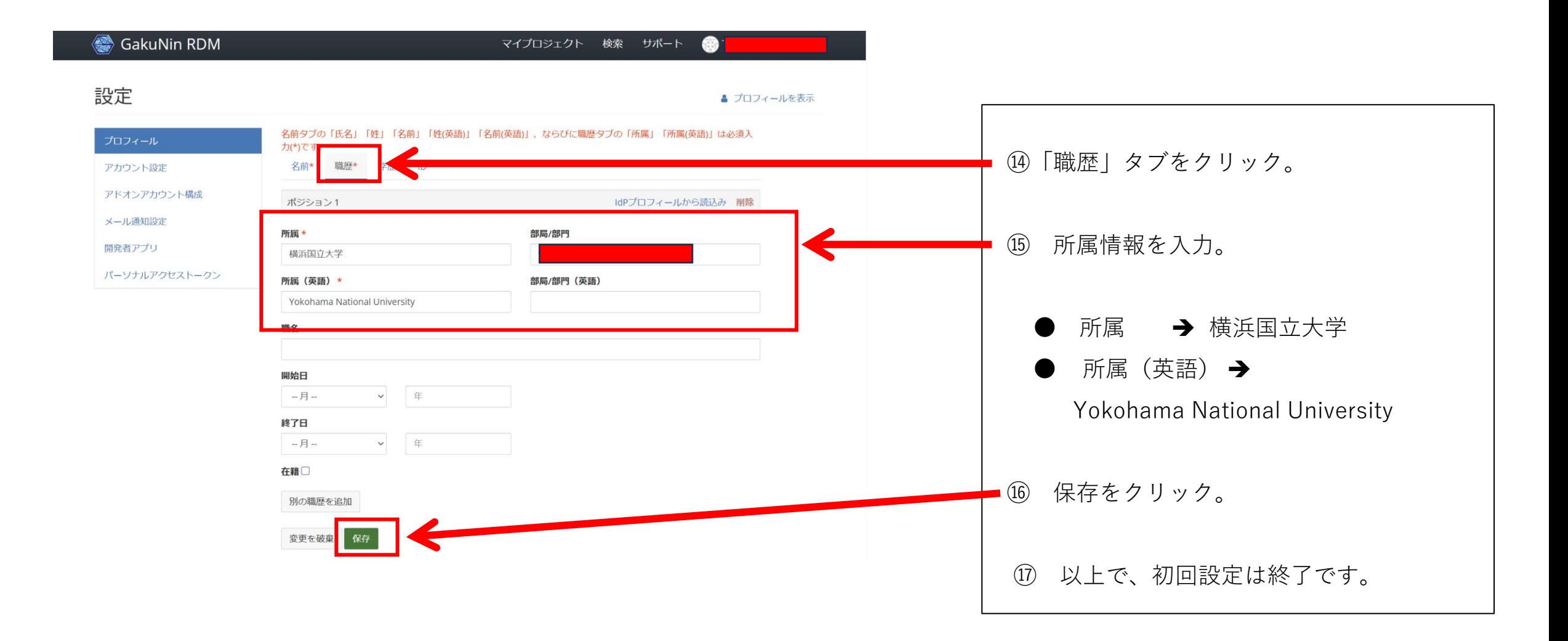

## データの保存・共有方法

- ① データは、「プロジェクト単位」で管理します。最初にプロジェクト作成します。 ★ ログイン後の画面に表示される「新規プロジェクト作成」、 もしくは、 「設定画面」のメニューに表示される「マイプロジェクト」 をクリックします。
- ② プロジェクトを作成したら、必要に応じて、そのプロジェクトの中にフォルダを作成します。
- ③ プロジェクトのトップ、もしくは、作成したフォルダに共有するデータをアップロードします。
- ④ データを共有する方(プロジェクトメンバー)を招待します。
- プロジェクトの新規作成方法、プロジェクトメンバーの招待方法 等は、 学認RDMサポートポータル <https://support.rdm.nii.ac.jp/> の 「ユーザマニュアル」<https://support.rdm.nii.ac.jp/usermanual/> に分かり易く記載されています。

## 注意事項

## アクセス制御(権限管理)

プロジェクト単位で行います。フォルダ・ファイル単位での権限管理はできません。

## 保存容量の上限

1人あたり合計100GBまで 、 かつ、 1ファイル5GBまで

## 保存容量の消費換算

保存容量は、プロジェクト作成者の容量から消費されます。例えば、利用者Aがプロジェクトを 新規作成し、利用者Bがそのメンバーとして参加し、利用者Bがそのプロジェクトにファイル を保存した場合、利用者Aの容量が消費されます。

### ● プロジェクトメンバーに招待可能な方

本学の教職員・学生、及び、学認RDMに参加している他組織の方 学認RDM参加組織一覧 : <https://support.rdm.nii.ac.jp/about/>